# **Sequence Alignment**

GBIO0002 Archana Bhardwaj University of Liege

# **What is Sequence Alignment ?**

**A sequence alignment is a way of arranging the sequences of DNA , RNA, or protein to identify regions of similarity.**

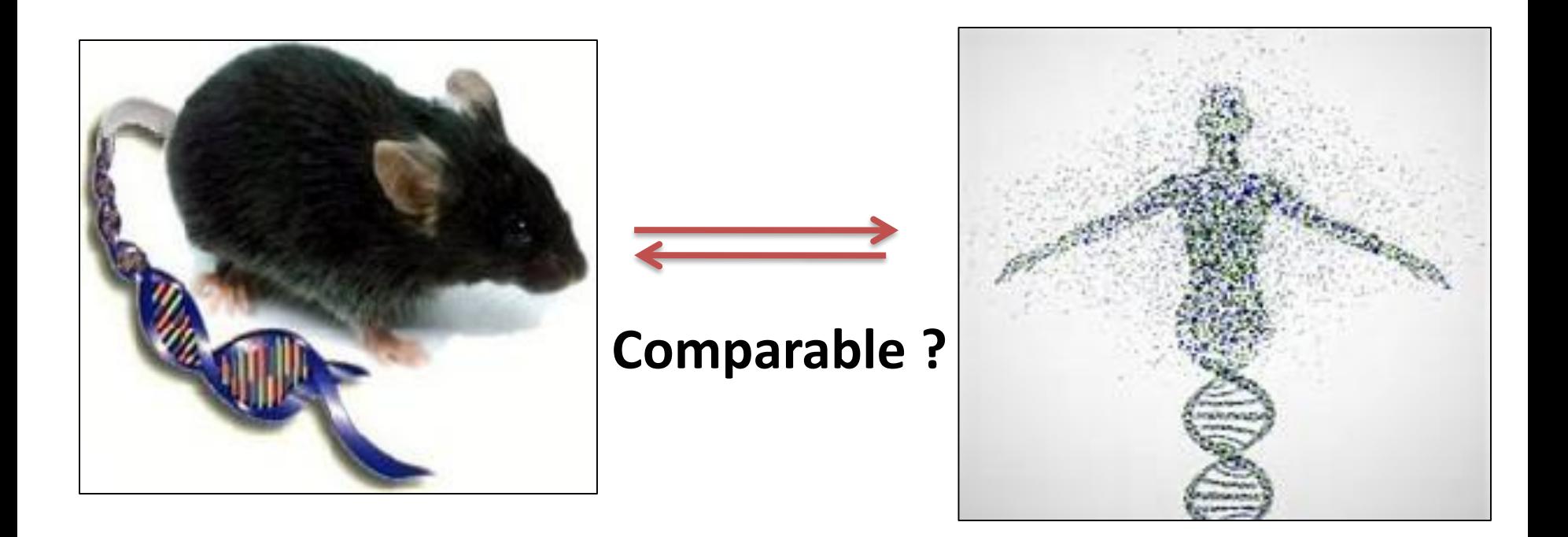

# **Sequence Alignment :Uses (1)**

 **Sequence Assembly : Genome sequence are assembled by using the sequence alignment methods to find the overlap between many short pieces of DNA .**

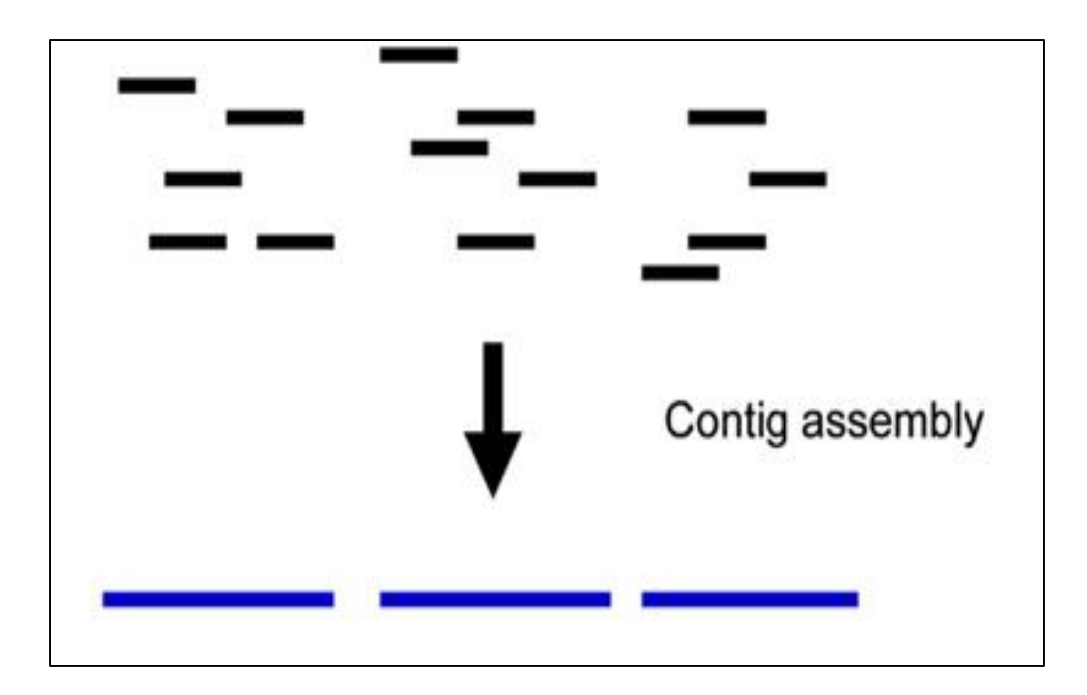

# **Sequence Alignment :Uses (2)**

 **Gene Finding : Sequence similarity could help us to find the gene prediction just by doing comparison against the other set of sequences.**

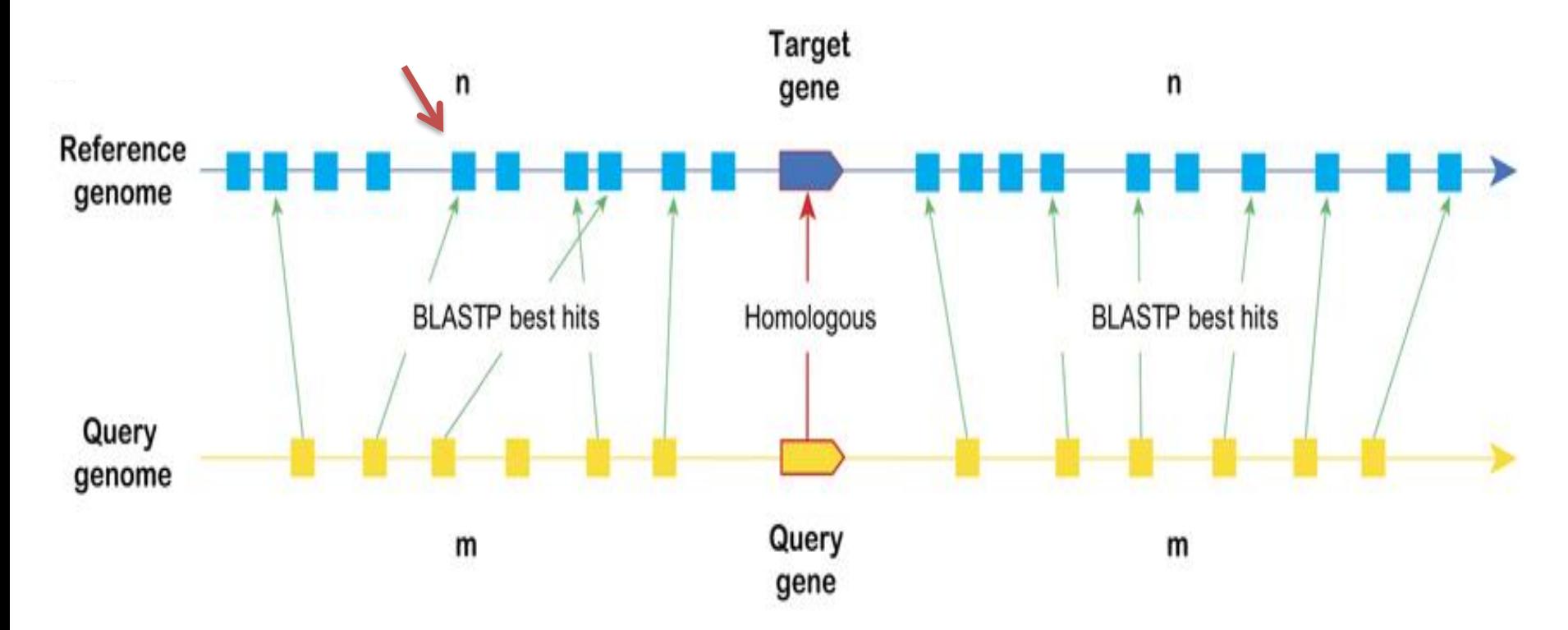

# **Sequence Alignment :Uses (3)**

 **Function prediction : Function of any unknown sequence could be predicted by comparing with other known sequence .**

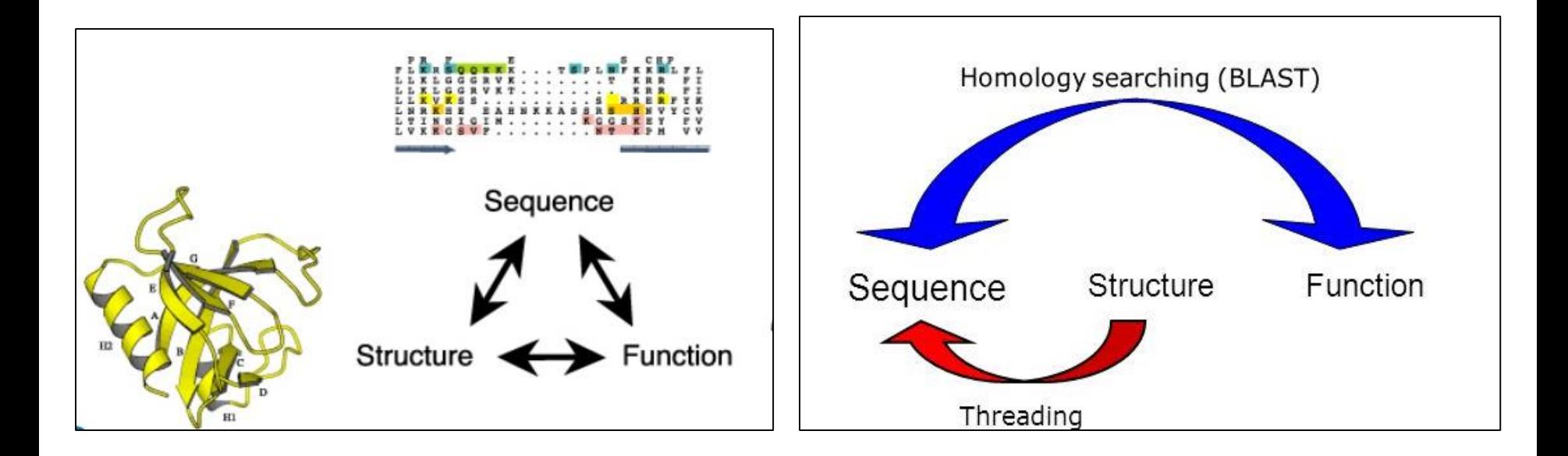

# **Sequence Alignment :Uses (4 )**

 **Sequence Divergence : Amount of sequence similarity (10%, 20%,30% ...sometimes 90 %) between sequences tell us how closely they are related**

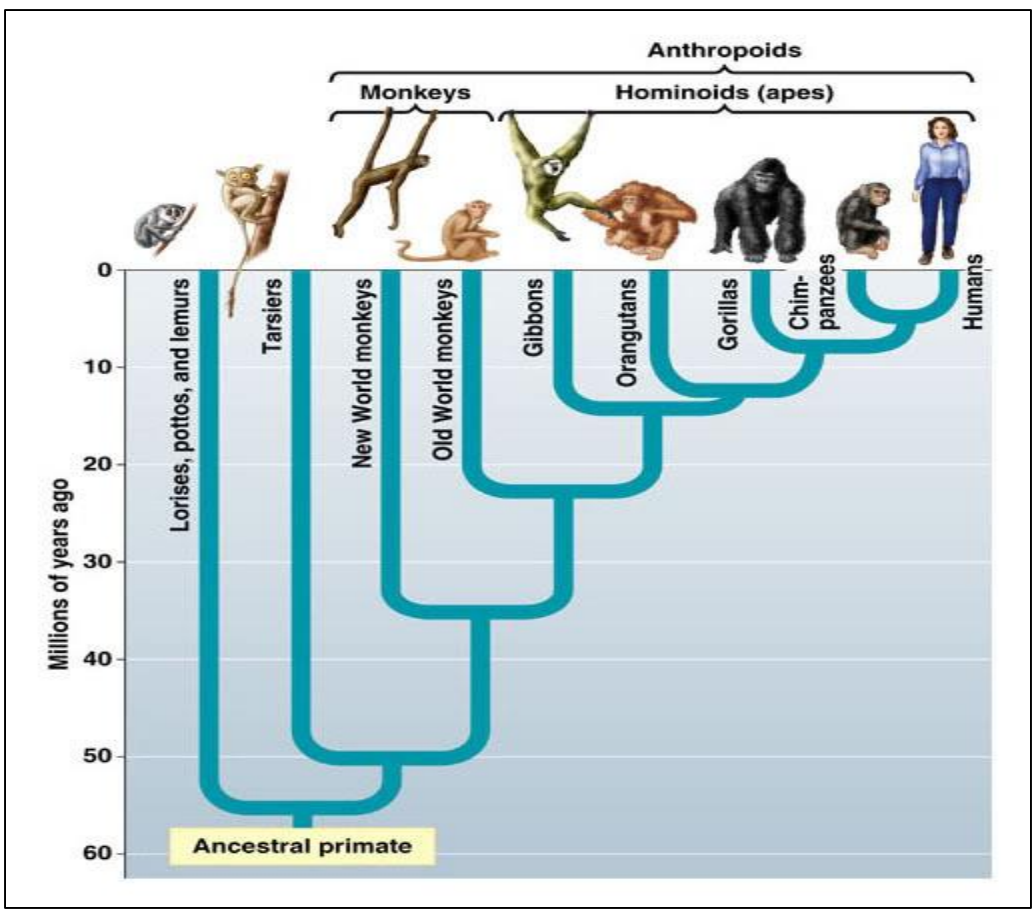

# **Types of Alignments**

**Global : This attempt to align every residue in every sequence.**

**Local: It is more useful for dissimilar sequences that are suspected to contain regions of similarity or similar sequence motifs within their larger sequence context.**

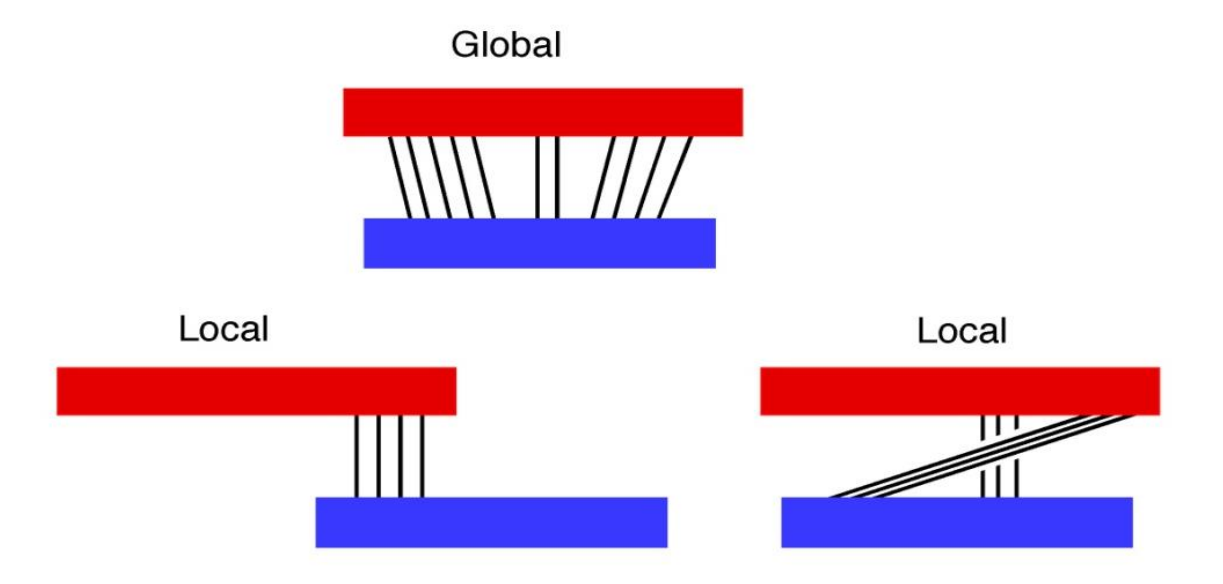

# **Local Alignment**

**Target Sequence** 

### 5' ACTACTAGATTACTTACGGATCAGGTACTTTAGAGGCTTGCAACCA 3' TACTCACGGATGAGGTACTTTAGAGGC 3' Query Sequence 5'

### **Global Alignment**

**Target Sequence** 

ACTACTAGATTACTTACGGATCAGGTACTTTAGAGGCTTGCAACCA 3' 51 5' ACTACTAGATT----ACGGATC--GTACTTTAGAGGCTAGCAACCA 3' **Query Sequence** 

# **Types of Alignments: Based on number of sequences**

- **Pair wise Sequence Alignment** : This alignments can only be used between two sequences at a time.
- **Multiple Sequence Alignment** : This alignments can only be used between more than two sequences at a time.

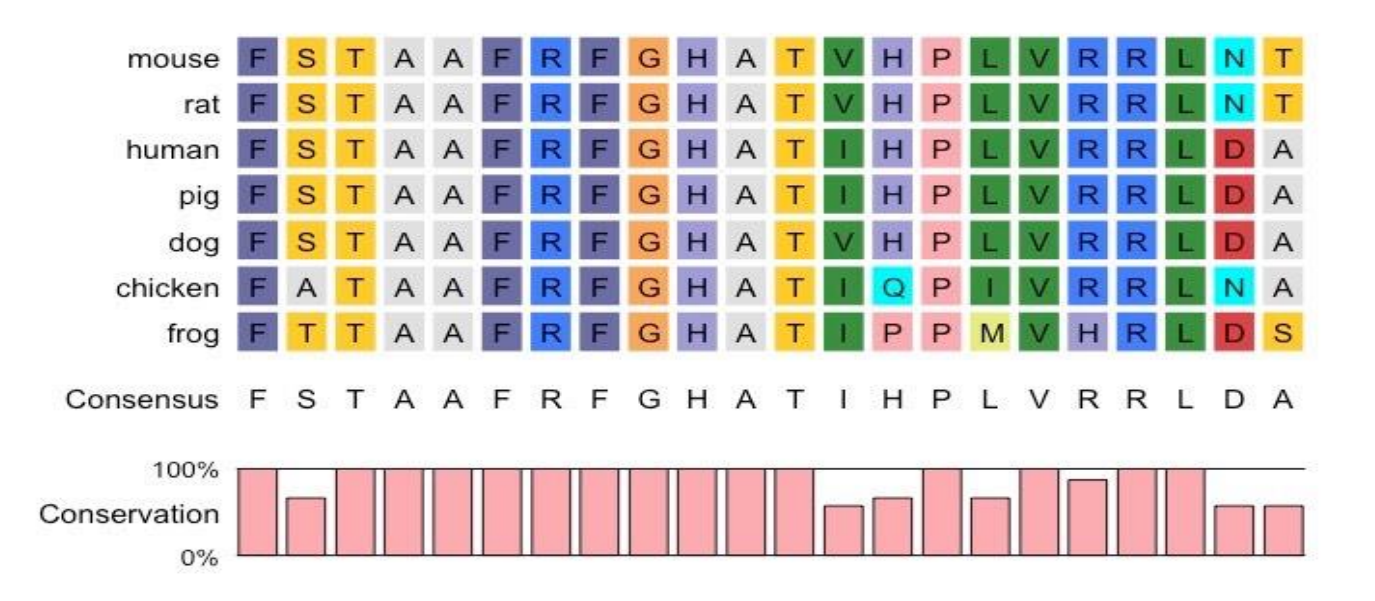

### **Tools for Sequence Alignments**

**There are many tools for sequence Alignment. In this session, we will discuss about** 

**BLAST** 

**BLAT** 

**CLUSTALW**

# **Sequence Alignment : BLAST**

### **BLAST** stands for **B**asic **L**ocal **A**lignment **S**earch **T**ool

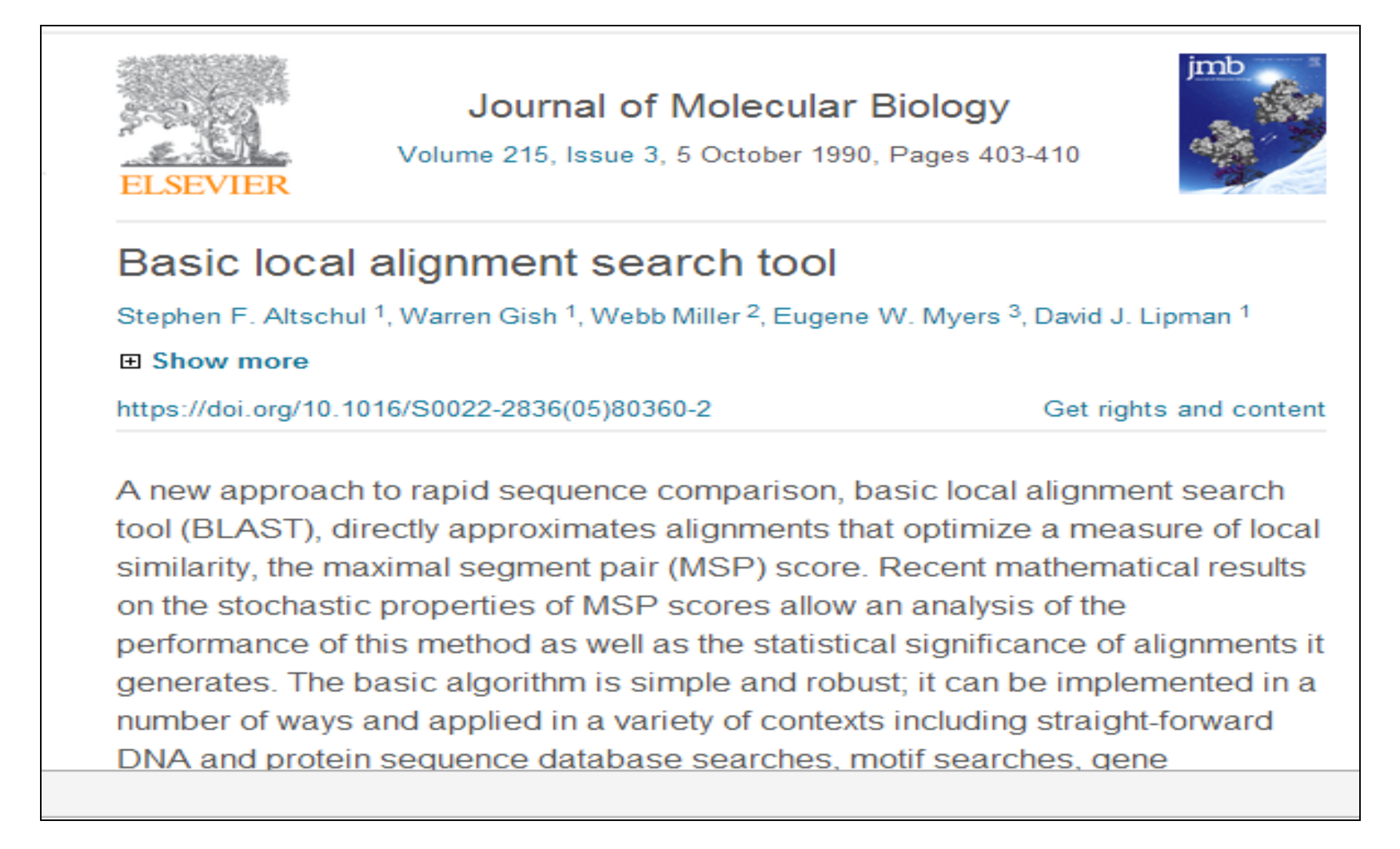

**Blast was developed by Stephan Altschul and colleagues at NCBI in 1990.**

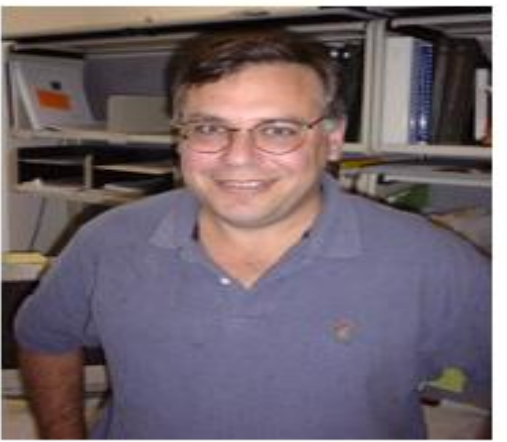

**BLAST is an algorithm for comparing primary biological sequence information, such as the aminoacid sequences of proteins or the nucleotides of DNA sequences.**

 **Blast is most used bioinformatics program (cited >60000 times).**

**A BLAST search enables a researcher to compare a query sequence with a library or databases of sequences, and identify library sequences that resemble the query sequence above a certain threshold.**

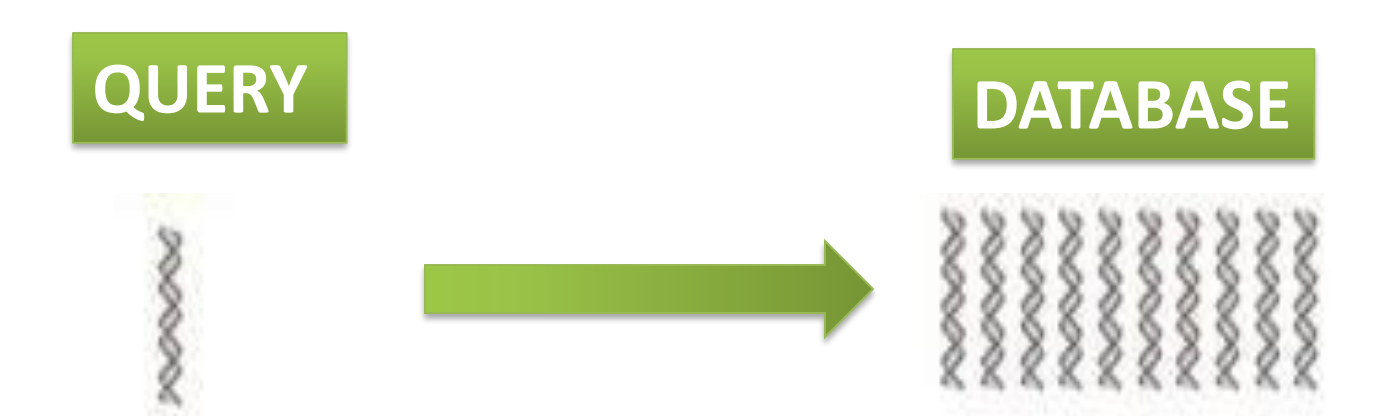

# **Types of BLAST (1)**

**BLASTN : search nucleotide databases using a nucleotide query**

**(A)Query : ATGCATCGATC**

**(B) Database : ATCGATGATCGACATCGATCAGCTACG**

**BLASTP : search protein databases using a protein query**

**(A)Query : VIVALASVEGAS**

**(B) DATABASE : TARDEFGGAVIVADAVISASTILHGGQWLC**

 **BLASTX : search protein databases using a translated nucleotide query**

**(A)Query : ATGCATCGATC (B)DATABASE : TARDEFGGAVIVADAVISASTILHGGQWLC** 11/21/2017 AB-ULg 14

# **Types of BLAST (2)**

**TBLASTN : search translated nucleotide databases using a protein query**

> **(A)Query : TARDEFGGAVI (B)DATABASE : ATCGATGATCGACATCGATCAGCTACG**

 **TBLASTX : search translated nucleotide databases using a translated nucleotide query**

> **(A)Query : CGATGATCG (B)DATABASE : ATCGATGATCGACATCGATCAGCTACG**

# **Types of BLAST : ALL**

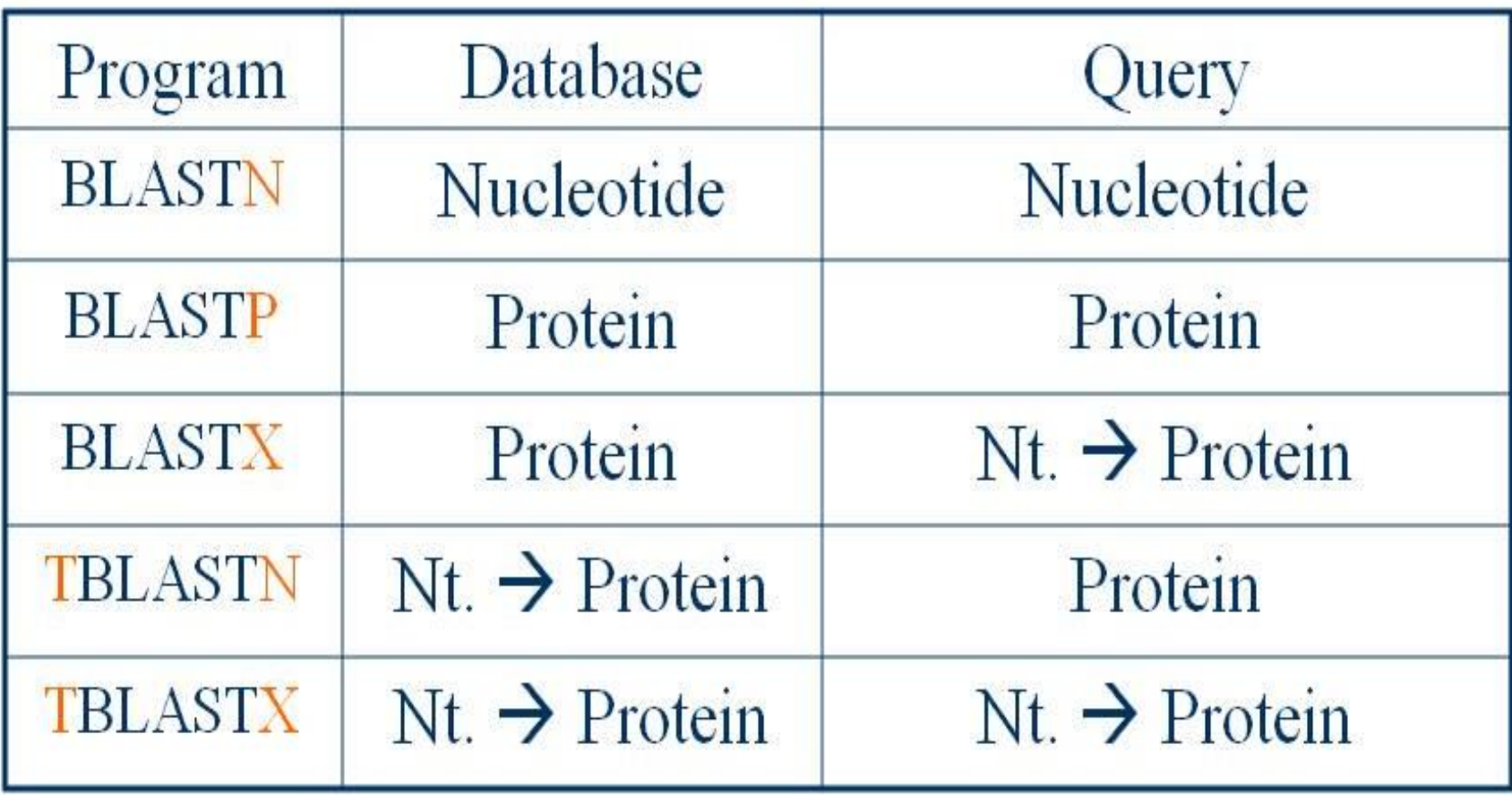

### **How does BLAST Works?**

### **Construct a dictionary of all words in the query**

### **Initiate a local alignment for each word match between query and DB**

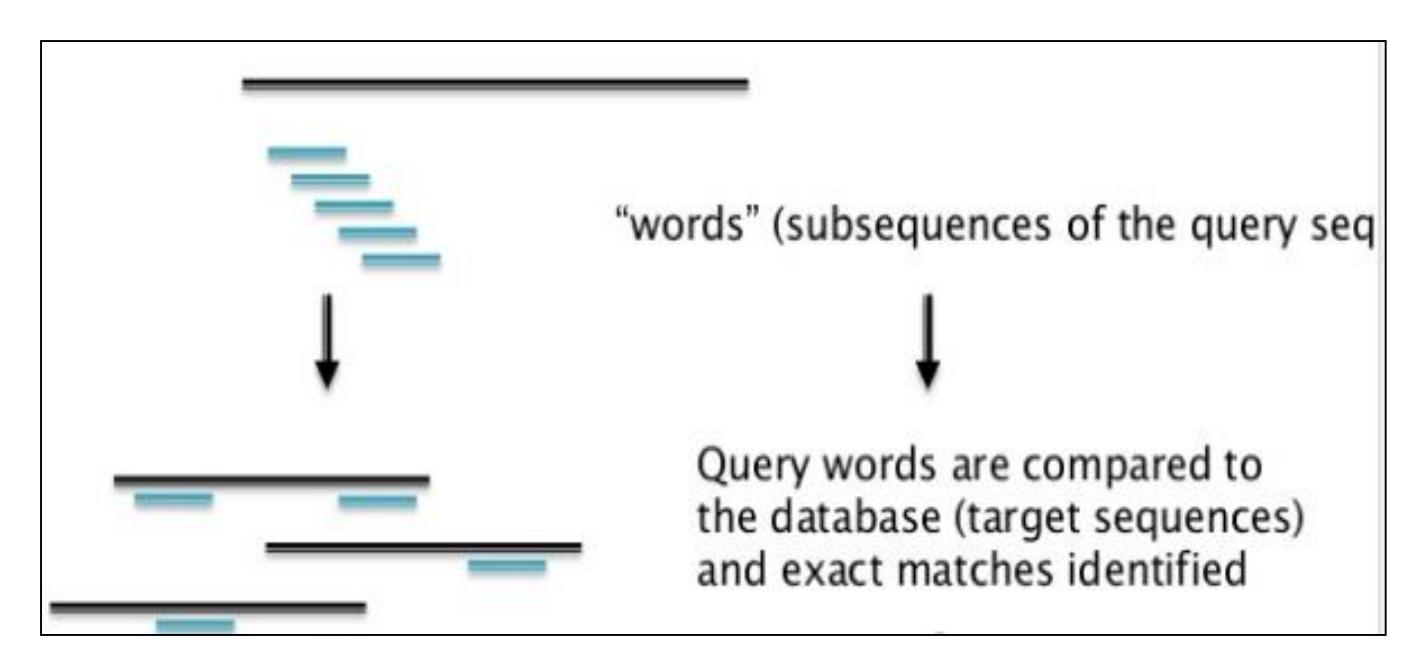

# **BLAST: Global Alignment**

- **It compares the whole sequence with another sequence.**
- **So, output of Global is one to one comparison of two sequences.**
- **This method is useful if you have small group of sequences.**

# **BLAST: Local Alignment**

- **Local method uses the subset of sequence and attempts to align against the subset of another sequence.**
- **So, output of local alignment gives the subset of regions which are highly similar.**
- **Example : Compare two sequence A and B**

**(A) GCATTACTAATATATTAGTAAATCAGAGTAGTA ||||||||| (B) AAGCGAATAATATATTTATACTCAGATTATTGCGCG**

### **BLAST: Input Format**

#### **Many program for sequence alignment expect sequences to be in FASTA format**

#### **Example 1 :**

>L37107.1 Canis familiaris p53 mRNA, partial cds GTTCCGTTTGGGGTTCCTGCATTCCGGGACAGCCAAGTCTGTTACTTGGACGTACTCCCCTCTCCTCAAC AAGTTGTTTTGCCAGCTGGCGAAGACCTGCCCCGTGCAGCTGTGGGTCAGCTCCCCACCCCCACCCAATA CCTGCGTCCGCGCTATGGCCATCTATAAGAAGTCGGAGTTCGTGACCGAGGTTGTGCGGCGCTGCCCCCA CCATGAACGCTGCTCTGACAGTAGTGACGGTCTTGCCCCTCCTCAGCATCTCATCCGAGTGGAAGGAAAT TTGCGGGCCAAGTACCTGGACGACAGAAACACTTTTCGACACAGTGTGGTGGTGCCTTATGAGCCACCCG AGGTTGGCTCTGACTATACCACCATCCACTACAACTACATGTGTAACAGTTCCTGCATGGGAGGCATGAA CCGGCGGCCCATCCTCACTATCATCACCCTGGAAGACTCCAGTGGAAACGTGCTGGGACGCAACAGCTTT GAGGTACGCGTTTGTGCCTGTCCCGGGAGAGACCGCCGGACTGAGGAGGAGAATTTCCACAAGAAGGGGG AGCCTTGTCCTGAGCCACCCCCCGGGAGTACCAAGCGAGCACTGCCTCCCAGCACCAGCTCCTCTCCCCC GCAAAAGAAGAAGCCACTAGATGGAGAATATTTCACCCTTCAGATCCGTGGGCGTGAACGCTATGAGATG TTCAGGAATCTGAATGAAGCCTTGGAGCTGAAGGATGCCCAGAGTGGAAAGGAGCCAGGGGGAAGCAGGG CTCACTCCAGCCACCTGAAGGCAAAGAAGGGGCAATCTACCTCTCGCCATAAAAAACTGATGTTCAAGAGAGAA

#### **Example 2 :**

>NM\_033360.3 Homo sapiens KRAS proto-oncogene, GTPase (KRAS), transcript variant a, mRNA

TCCTAGGCGGCGGCCGCGGCGGCGGAGGCAGCAGCGGCGGCGGCAGTGGCGGCGGCGAAGGTGGCGGCGG CTCGGCCAGTACTCCCGGCCCCCGCCATTTCGGACTGGGAGCGAGCGCGGCGCAGGCACTGAAGGCGGCG GCGGGGCCAGAGGCTCAGCGGCTCCCAGGTGCGGGAGAGAGGCCTGCTGAAAATGACTGAATATAAACTT GTGGTAGTTGGAGCTGGTGGCGTAGGCAAGAGTGCCTTGACGATACAGCTAATTCAGAATCATTTTGTGG ACGAATATGATCCAACAATAGAGGATTCCTACAGGAAGCAAGTAGTAATTGATGGAGAAACCTGTCTCTT GGATATTCTCGACACAGCAGGTCAAGAGGAGTACAGTGCAATGAGGGACCAGTACATGAGGACTGGGGAG GGCTTTCTTTGTGTATTTGCCATAAATAATACTAAATCATTTGAAGATATTCACCATTATAGAGAACAAA 11/217204AAGAGTTAAGGACTCTGAAGATGTACCTATGGIL GCTAGTAGGAAATAAATGTGATTTGCCTTCTAG 20

### **NCBI BLAST SERVER**

### **Open the website** : <https://blast.ncbi.nlm.nih.gov/Blast.cgi>

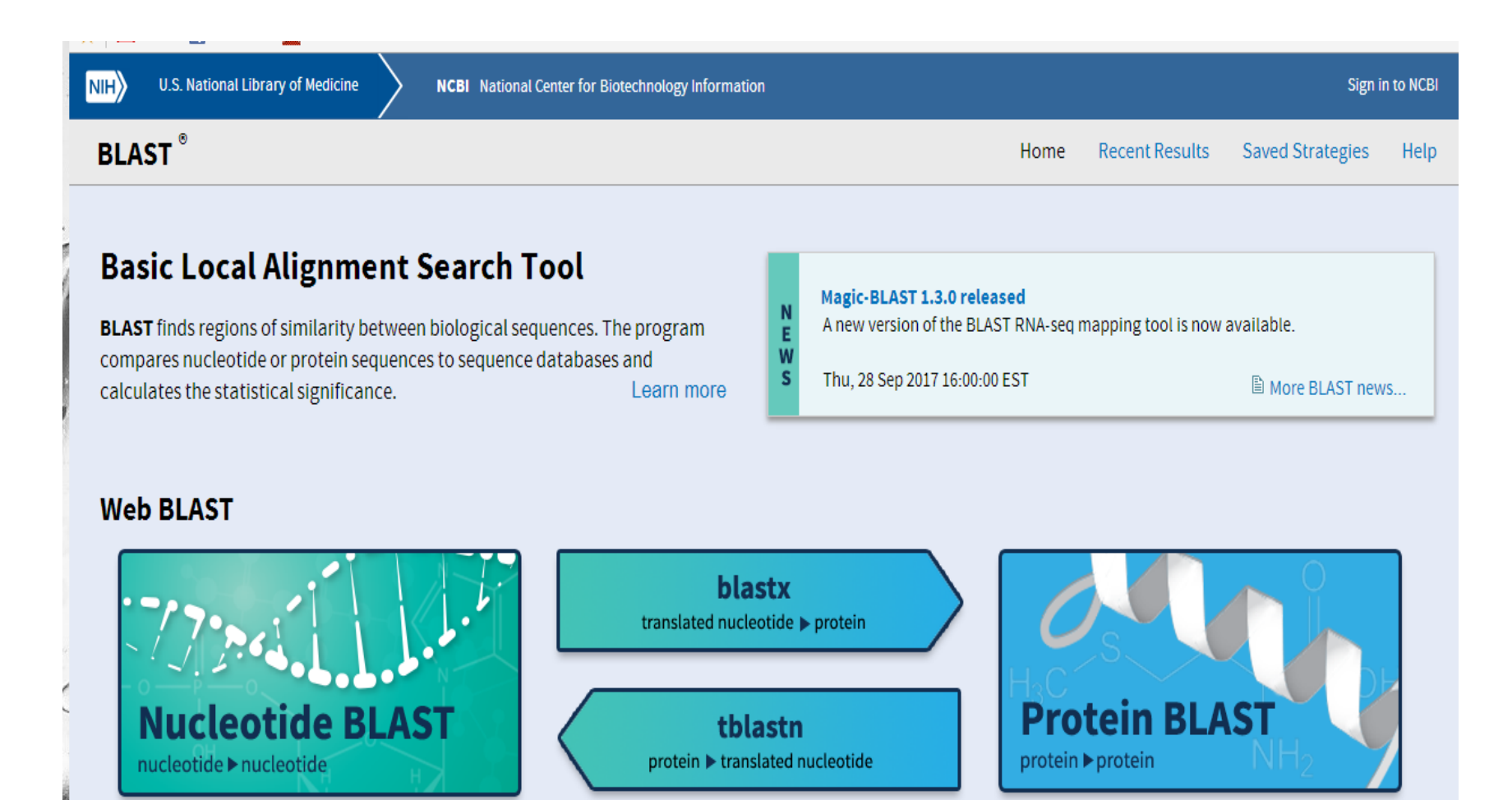

# **Window of BLASTN**

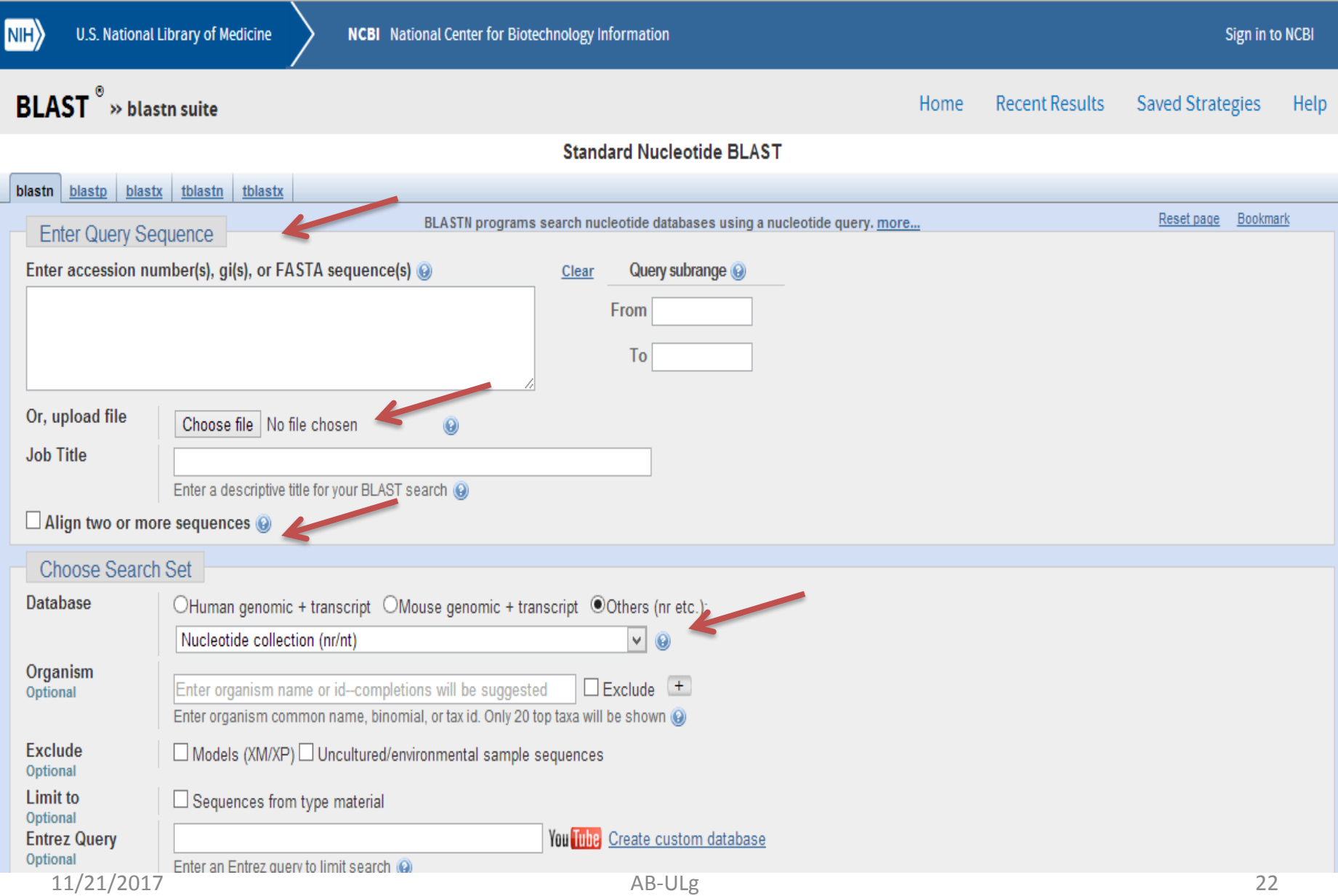

## **Let us work on BLASTN**

### **Select following sequence and give input into NCBI BLASTN query section**

#### >Seq1

ACCAAGGCCAGTCCTGAGCAGGCCCAACTCCAGTGCAGCTGCCCACCCTGCCGCCATGTCTCTGACCAAG ACTGAGAGGACCATCATTGTGTCCATGTGGGCCAAGATCTCCACGCAGGCCGACACCATCGGCACCGAGA CTCTGGAGAGGCTCTTCCTCAGCCACCCGCAGACCAAGACCTACTTCCCGCACTTCGACCTGCACCCGGG GTCCGCGCAGTTGCGCGCGCACGGCTCCAAGGTGGTGGCCGCCGTGGGCGACGCGGTGAAGAGCATCGAC GACATCGGCGGCGCCCTGTCCAAGCTGAGCGAGCTGCACGCCTACATCCTGCGCGTGGACCCGGTCAACT TCAAGCTCCTGTCCCACTGCCTGCTGGTCACCCTGGCCGCGCGCTTCCCCGCCGACTTCACGGCCGAGGC CCACGCCGCCTGGGACAAGTTCCTATCGGTCGTATCCTCTGTCCTGACCGAGAAGTACCGCTGAGCGCCG CCTCCGGGACCCCCAGGACAGGCTGCGGCCCCCTCCCCCGTCCTGGAGGTTCCCCAGCCCACTTACCGCG TAATGCGCCAATAAACCAATGAACGAAGC

### **You will get list of Hits**

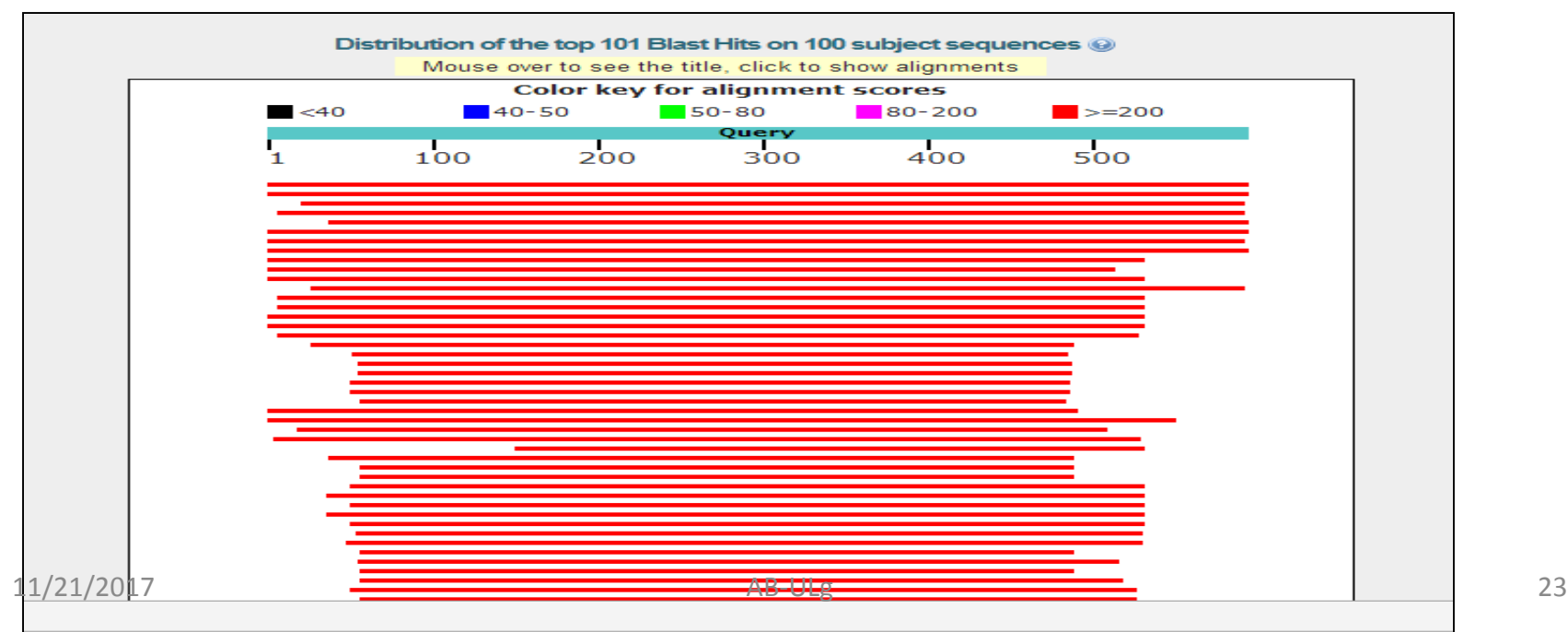

### **You will see statistic of alignments ( Identity, E value)**

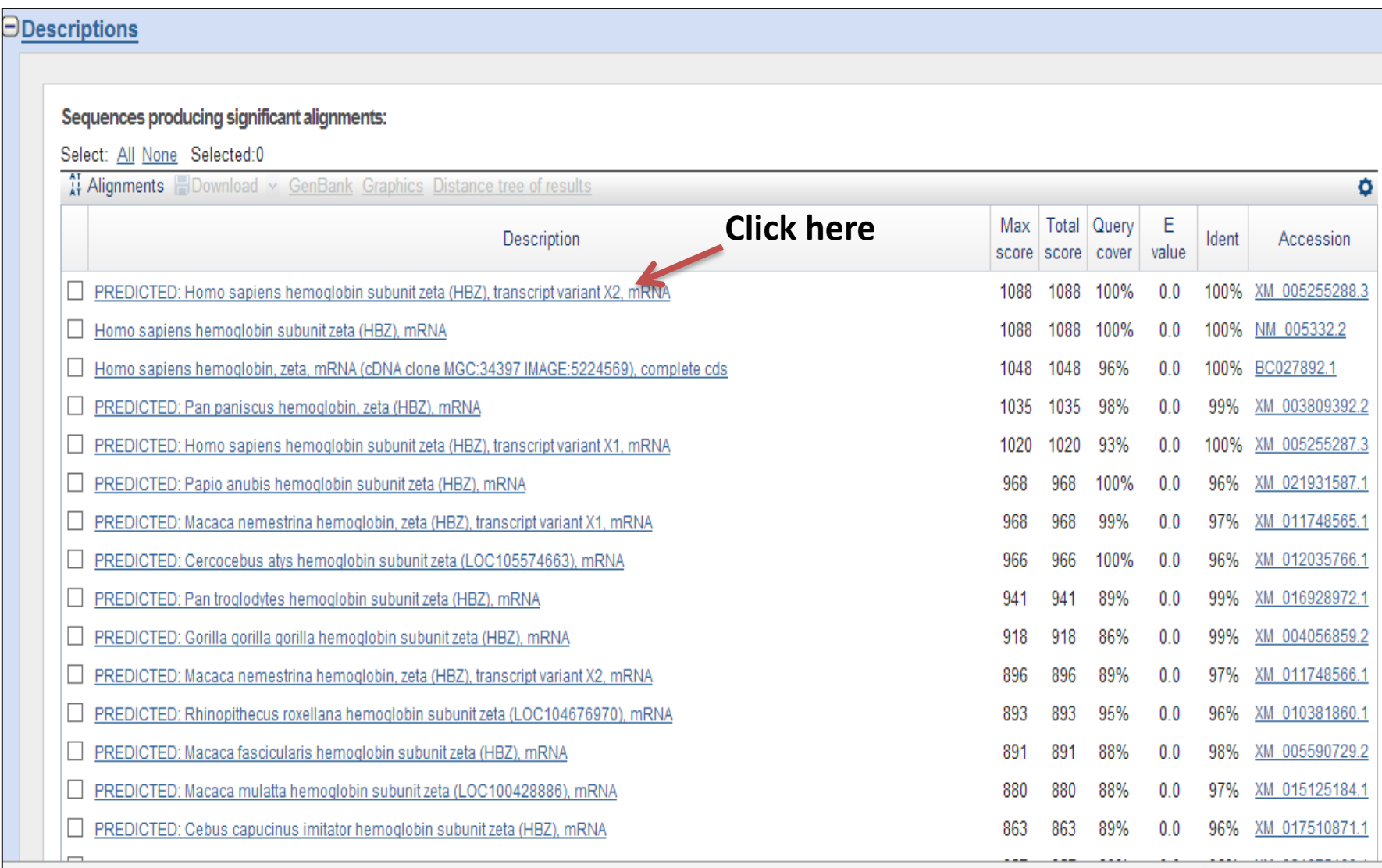

### **How well alignment is ? : Bad, Good, Very Good?**

PREDICTED: Homo sapiens hemoglobin subunit zeta (HBZ), transcript variant X2, mRNA Sequence ID: XM 005255288.3 Length: 1342 Number of Matches: 1

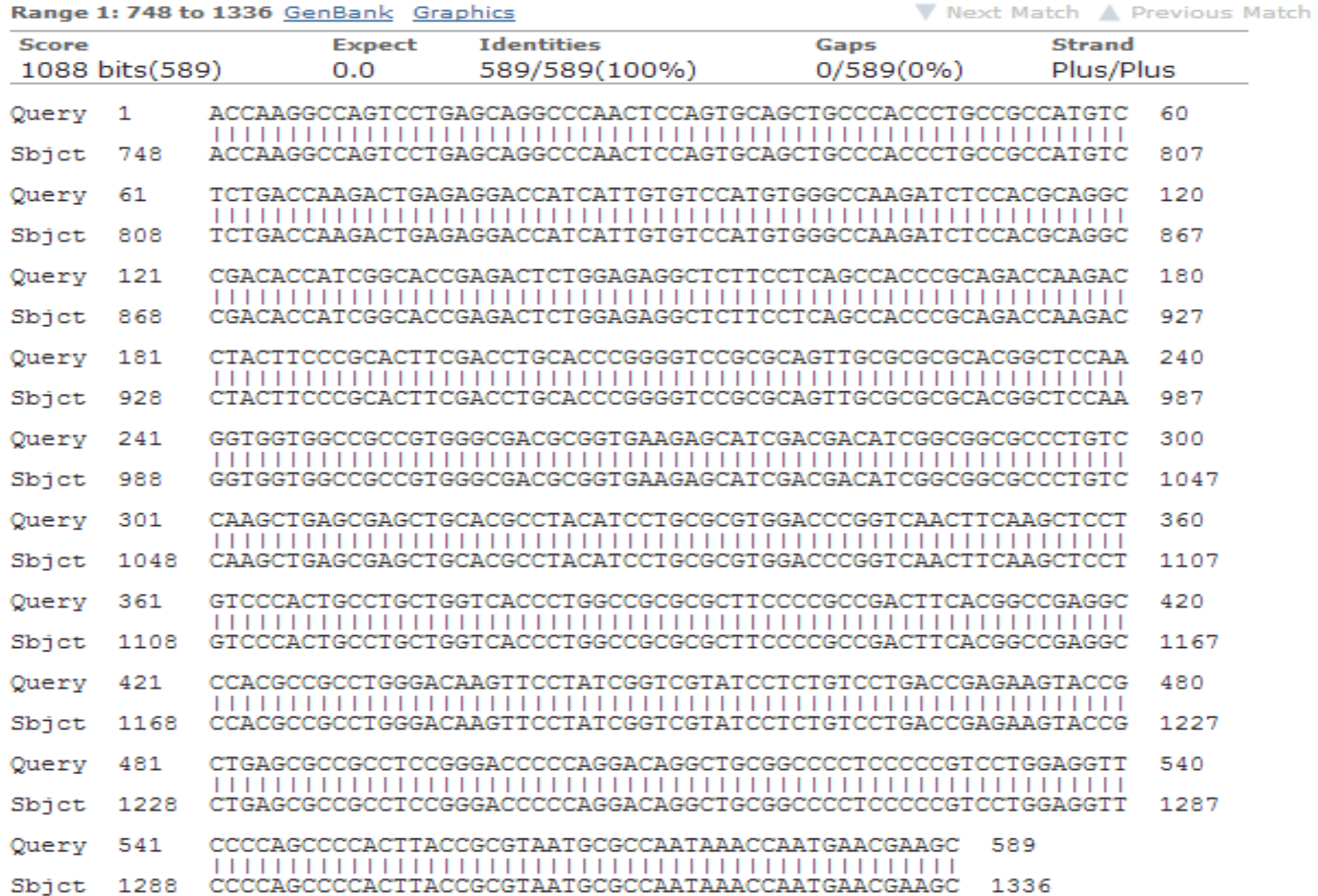

### **RESULT INTERPRETATION**

- **1. How many sequences crossed the threshold E value ???**
- **2. How many sequences show > 50 % identity with database ??**
- **3. How many sequences show > 90 % identity with database ??**
- **4. Prepare tabular output for BLASTP and BLASTN results.**

# **QUESTIONS**

### **Blastx : Let us run**

- **1 . Perform the blastx**
- **2. How many sequences shows 90% identity against the database**
- **3. What is their e-value ??**

# **QUESTIONS**

- **Is it possible to localise its position on human genome ?**
- **How to analysis its gene structure ?**
- **For this, Open the UCSC Browser available at https://genome.ucsc.edu/**

### **Genome Browser**

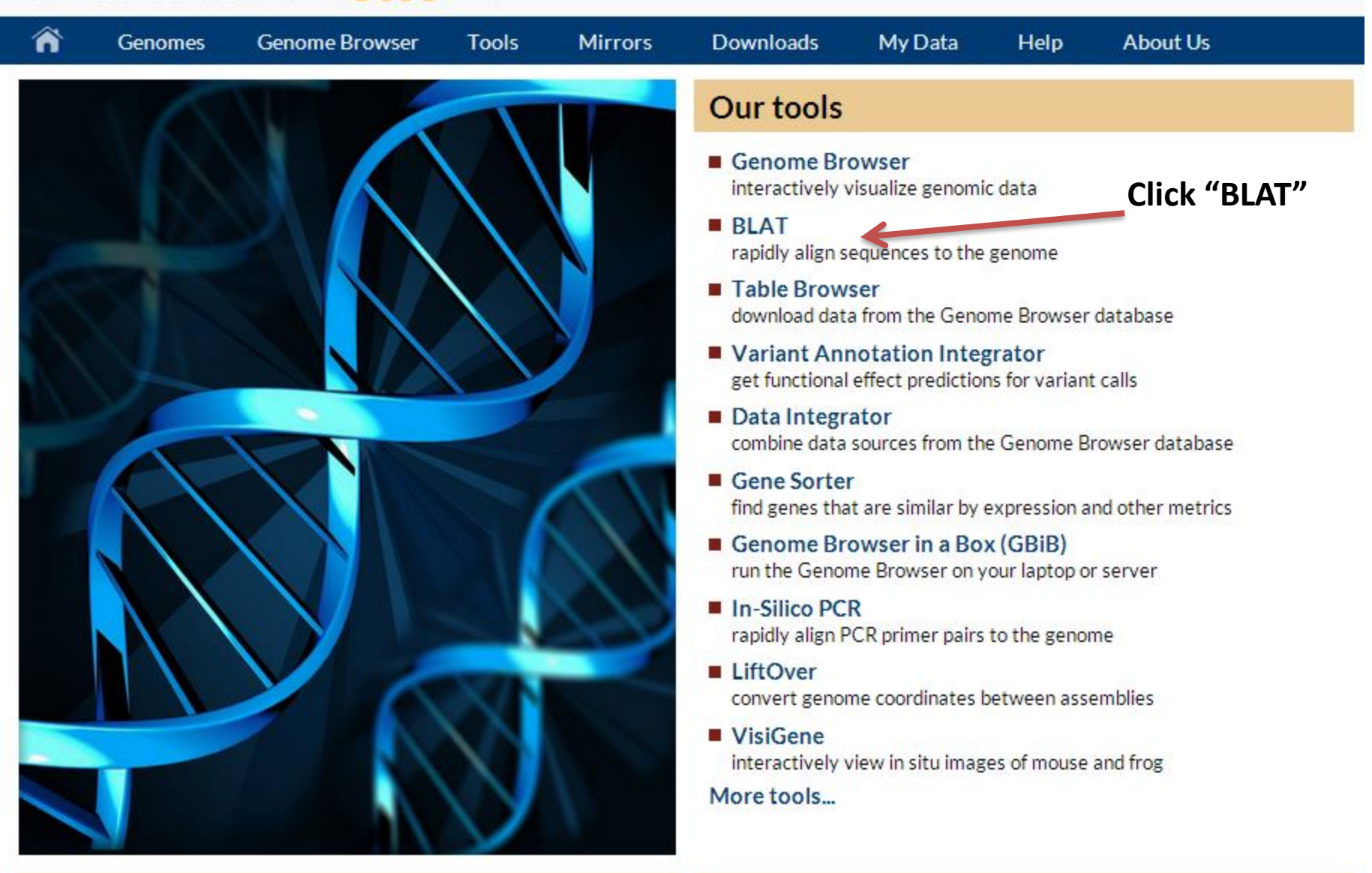

UNIVERSITY OF CALIFORNIA

## **Difference Between BLAST and BLAT**

**BLAT is an alignment tool like BLAST, but it is structured differently.**

- **BLAT works by keeping an index of an entire genome in memory.**
- **Thus, the target database of BLAT is not a set of GenBank sequences, but instead an index derived from the assembly of the entire genome.**

### **Advantages of BLAT over BLAST**

**Its Speed is very high (no queues, response in seconds).** 

**The ability to submit a long list of simultaneous queries in fasta format.**

- **A direct link into the UCSC browser.**
- **Alignment block details in natural genomic order.**

 **An option to launch the alignment later as part of a custom track.**

### **Paste following sequence into Query search Box and click Submit**

>Seq1

ACCAAGGCCAGTCCTGAGCAGGCCCAACTCCAGTGCAGCTGCCCACCCTGCCGCCATGTCT CTGACCAAGACTGAGAGGACCATCATTGTGTCCATGTGGGCCAAGATCTCCACGCAGGCCG ACACCATCGGCACCGAGACTCTGGAGAGGCTCTTCCTCAGCCACCCGCAGACCAAGACCTA CTTCCCGCACTTCGACCTGCACCCGGGGTCCGCGCAGTTGCGCGCGCACGGCTCCAAGGTG GTGGCCGCCGTGGGCGACGCGGTGAAGAGCATCGACGACATCGGCGGCGCCCTGTCCAAGC TGAGCGAGCTGCACGCCTACATCCTGCGCGTGGACCCGGTCAACTTCAAGCTCCTGTCCCA CTGCCTGCTGGTCACCCTGGCCGCGCGCTTCCCCGCCGACTTCACGGCCGAGGCCCACGCC GCCTGGGACAAGTTCCTATCGGTCGTATCCTCTCTGTCCTGACCGAGAAGTACCGCTGAGCG CGCCTCCGGGACCCCCAGGACAGGCTGCGGCCCCTCCCCCGTCCTGGAGGTTCCCCAGCCC CACTTACCGCGTAATGCGCCAATAAACCAATGAACGAAGC

### **Which output did you see ?? Can you have a look at your sequence ? How ? How many exons are present in your sequence ?**

11/21/2017 AB-ULg 34

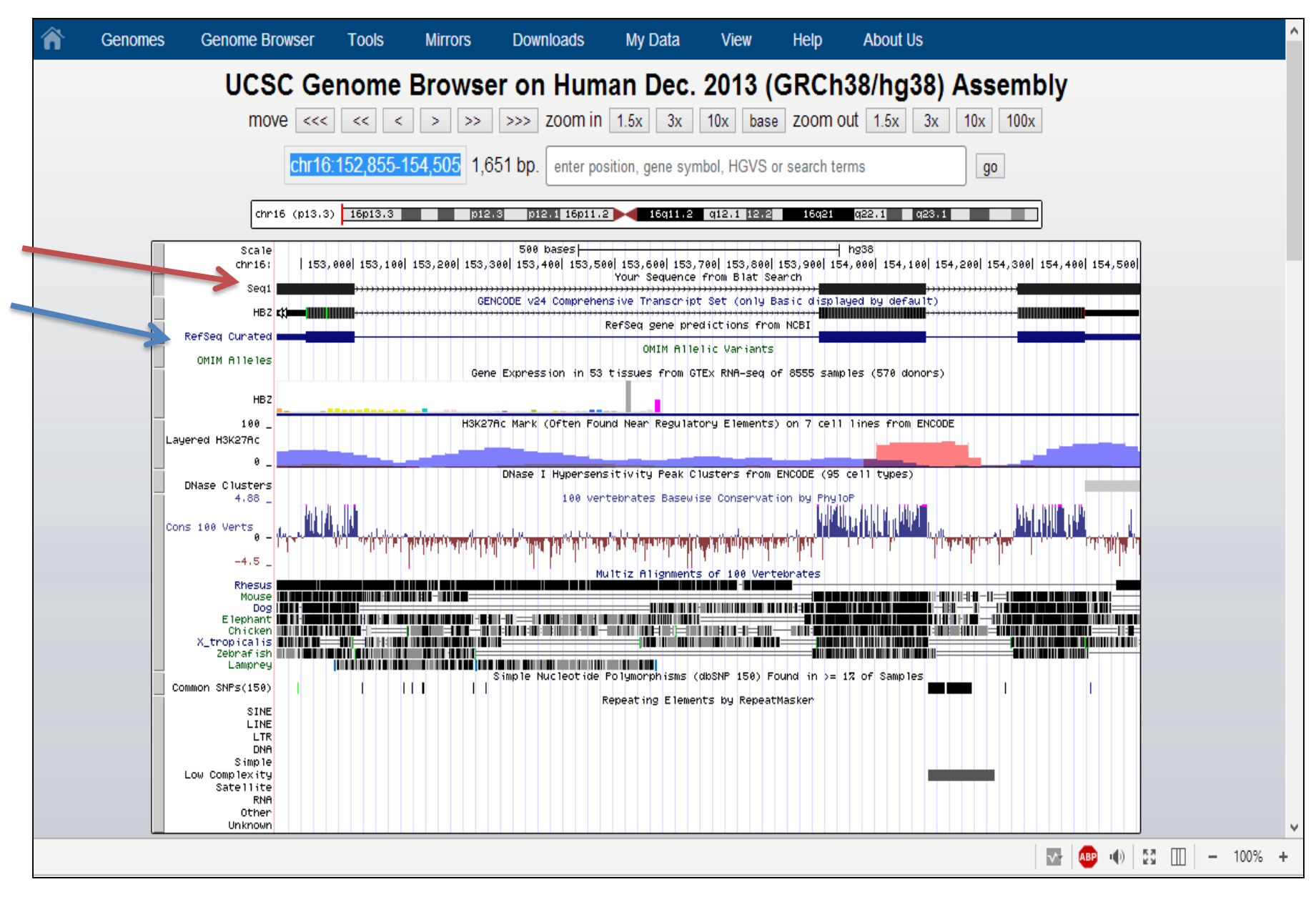

# **QUESTIONS**